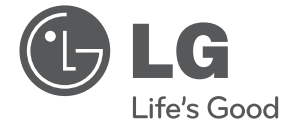

# NAUDOJIMO INSTRUKCIJA Hi-Fi mikrosistema

LIETUVIŲ

⊕

Prieš pradėdami naudoti šį prietaisą, įdėmiai perskaitykite šį vadovą ir išsaugokite jį ateičiai.

 $\bigoplus$ 

CM2030 (CM2030, CMS2030F)

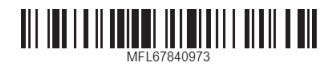

 $\bigoplus$ 

## **Saugos informacija**

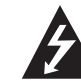

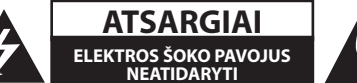

**ATSARGIAI:** SIEKDAMI SUMAŽINTI ELEKTROS SMŪGIO PAVOJŲ, NENUIMKITE DANGČIO (ARBA NUGARĖLĖS). VIDUJE NĖRA DALIŲ, KURIAS TURĖTŲ PRIŽIŪRĖTI NAUDOTOJAS. PRIEŽIŪRĄ PATIKĖKITE SPECIALISTAMS.

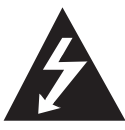

Žaibo su strėlės antgalių ženklas lygiakraščiame trikampyje skirtas įspėti naudotoją apie neizoliuotus laidus ir pavojingą įtampą prietaiso viduje, kurios pakaktų sukelti elektros smūgiui.

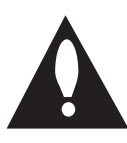

Šauktukas lygiakraščiame trikampyje skirtas atkreipti naudotojo dėmesį į apie svarbias naudojimo ar techninės priežiūros instrukcijas literatūroje, pateikiamoje su gaminiu.

**ĮSPĖJIMAS:** SIEKDAMI IŠVENGTI GAISRO AR ELEKTROS SMŪGIO PAVOJAUS, NEPALIKITE ŠIO GAMINIO PO LIETUMI ARBA TEN, KUR DIDELĖ DRĖGMĖ.

**ĮSPĖJIMAS:** įrangos nemontuokite uždaroje erdvėje, pvz., knygų spintoje ar pan.

**ATSARGIAI:** neuždenkite vėdinimo angų. Montuokite pagal gamintojo instrukcijas. Korpuso angos ir plyšiai yra skirti vėdinimui užtikrinimui, kad prietaisas veiktų patikimai ir neperkaistų. Angų negalima uždengti nestatykite prietaiso ant lovos, sofos, kilimo ar panašaus paviršiaus. Šio prietaiso nestatykite uždaruose balduose, pvz., knygų spintoje ar ant lentynos, nebent ten būtų įrengtas tinkamas vėdinimas arba tai būtų atlikta laikantis gamintojo instrukcijų.

DĖMESIO: saugumo žymėjimo informacija, įskaitant gaminio identifikaciją ir tiekimo reitingus, pateikiama gaminio apačioje esančioje pagrindinėje etiketėje.

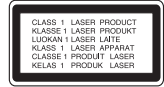

**ATSARGIAI:** šiame gaminyje naudojami lazeriai. Siekiant tinkamai naudotis prietaisu, būtina atidžiai perskaityti šį naudotojo vadovą ir pasilikti jį ateičiai. Jei įranga suges, kreipkitės į įgaliotąjį aptarnavimo centrą.

Jei naudosite valdiklius, reguliuosite arba atliksite tokius veiksmus, kurie instrukcijose neaprašyti, galite nukentėti nuo spinduliuotės.

Saugokitės tiesioginių lazerio spindulių ir neardykite korpuso.

#### **ATSARGIAI dėl maitinimo tinklo**

Daugelį prietaisų rekomenduojama prijungti prie atskirų grandinių.

Tai yra grandinės su vienu lizdu, į kurį teikiama įtampa tik tam prietaisui ir neskaidoma į papildomus lizdus ar antrines grandines. Pasitikslinti galite peržiūrėję šio naudotojo vadovo specifikacijų puslapį. Neperkraukite elektros lizdų. Perkrauti, klibantys ar pažeisti elektros lizdai, ilginamieji laidai, susidėvėję maitinimo kabeliai arba pažeista/ sutrūkinėjusi laidų izoliacija kelia pavojų. Šiomis sąlygomis rizikuojama gauti elektros smūgį ar sukelti gaisrą. Periodiškai tikrinkite prietaiso kabelį. Radus jo pažeidimų ar susidėvėjimo požymių, būtina ištraukti iš lizdo, nebenaudoti prietaiso ir kreiptis į įgaliotąjį aptarnavimo centrą, kuriame kabelis turi būti pakeistas tokiu pačiu nauju kabeliu. Saugokite maitinimo kabelį nuo netinkamo fizinių ar mechaninių pažeidimų: jo nevyniokite, nenarpliokite, neprispauskite ar nepriverkite durimis, neužlipkite ant jo ir pan. Ypatingą dėmesį atkreipkite į kištukus, elektros lizdus ir tą vietą, kur kabelis išlenda iš prietaiso. Norėdami išjungti prietaisą iš maitinimo tinklo, traukite už kištuko. Montuodami gaminį užtikrinkite, kad kištukas būtų lengvai pasiekiamas.

⊕

Šiame prietaise naudojamas išimamas maitinimo elementas arba akumuliatorius.

**Kaip saugiai išimti iš prietaiso maitinimo elementą ar akumuliatorių:** ištraukite seną maitinimo elementą ar akumuliatorių ir atlikite surinkimo procedūros veiksmus atvirkštine tvarka. Siekiant išvengti aplinkos užteršimo ir galimo pavojaus žmonių ir gyvūnų sveikatai, senus maitinimo elementus ir akumuliatorius reikia išmesti į atitinkamus konteinerius, pastatytus surinkimo skyriuose. Neišmeskite maitinimo elementų arba akumuliatorių kartu su kitomis buitinėmis atliekomis. Rekomenduojama naudoti nemokamas vietines maitinimo elementų ir akumuliatorių surinkimo sistemas. Baterijos negalima kaitinti, pvz., palikti vietose, kuri yra tiesioginiai saulės spinduliai, deginti ar pan.

**ATSARGIAI:** prietaisą reikia saugoti nuo vandens (lašų ar purslų). Ant jo negalima statyti daiktų su vandeniu, pvz., vazų.

#### **Seno prietaiso išmetimas**

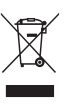

⊕

1. Jei prekė pažymėta perbraukto šiukšlių konteinerio su ratukais simboliu, tai reiškia, kad jai yra taikoma Europos Sąjungos direktyva 2002/96/EB.

- 2. Visi elektros ir elektroniniai prietaisai turėtų būti šalinami atskirai nuo buitinių atliekų, pristatant juos į surinkimo skyrius, kuriuos paskiria vietos valdžia ar vadovybė.
- 3. Tinkamai utilizuodami nebenaudojamus prietaisus išvengsite neigiamų pasekmių aplinkai ir žmonių sveikatai.
- 4. Dėl išsamesnės informacijos apie seno prietaiso utilizavimą kreipkitės į miesto savivaldybę, atliekų tvarkymo tarnybą ar parduotuvę, kurioje įsigijote šį prietaisą.

◈

#### **Panaudotų baterijų/akumuliatorių tvarkymas**

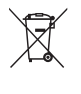

1. Jei gaminio baterijos/akumuliatoriai pažymėti šiuo perbraukto šiukšlių konteinerio su ratukais ženklu, tai reiškia, kad šis gaminys yra reglamentuojamas pagal Europos Sąjungos direktyvą 2006/96/EB.

- 2. Jeigu maitinimo elemente yra daugiau nei 0,0005 proc. gyvsidabrio, kadmio (Cd) arba 0,004 proc. švino, šis ženklas gali būti naudojamas kartu su cheminiais gyvsidabrio (Hg), 0,002 proc. kadmio arba švino (Pb) ženklais.
- 3. Visi maitinimo elementai/ akumuliatoriai turi būti išmetami atskirai, ne su buitinėmis atliekomis; juos reikia atiduoti į tam skirtus surinkimo skyrius, kuriuos įrengia vyriausybė arba vietos valdžios institucijos.
- 4. Tinkamas senų baterijų/ akumuliatorių tvarkymas padės išvengti neigiamų pasekmių aplinkai, gyvūnų ir žmonių sveikatai.
- 5. Dėl išsamesnės informacijos apie senų baterijų/akumuliatorių tvarkymą prašome kreiptis į miesto valdžią, atliekų perdirbimo tarnybą arba parduotuvę, kurioje pirkote įrangą.

# $C \in$

⊕

"LG Electronics" pareiškia, kad šis (šie) gaminys(iai) atitinka esminius ir kitus svarbius 2004/108/ EB, 2006/95/EB, 2009/125/EB ir 2011/65/EU direktyvų reikalavimus ir atitinkamas nuostatas.

#### **Dėl šio produkto suderinamumo prašome susisiekti su biuru:**

LG Electronics Inc. EU Representative, Krijgsman 1, 1186 DM Amstelveen, The Netherlands

Prašome atkreipti dėmesį, kad tai NĖRA klientų aptarnavimo centras. Informacijos apie Klientų aptarnavimą ieškokite Garantijos kortelėje arba susisiekite su platintoju, jums pardavusiu gaminį.

⊕

**1**

## **Turinys**

#### **Nuo ko pradėti**

- Saugos informacija
- Išskirtinės funkcijos
- Priedai
- Reikalavimai leistinam failui
- Reikalavimai MP3/WMA muzikos failams
- Derantys USB prietaisai
- Reikalavimai USB įrenginiui
- Nuotolinio valdymo pultas
- Priekinis panelis
- Galinis skydelis

### **2 Prijungimas**

- Prijungimas prie garsiakalbių
- Garsiakalbių prijungimas prie prietaiso
- Antenos prijungimas
- Papildomos įrangos prijungimas
- USB jungtis

◈

– PORT. IN jungtis

#### **3 Valdymas**

€

- Pagrindinės operacijos – CD/USB naudojimas – Aplanko pasirinkimas Kitos operacijos – Užprogramuotas paleidimas – Bylos informacijos rodymas (ID3 TAG) – Kaip laikinai išjungti garsą – BASS ir TREMBLE nustatymas Radijo funkcijos – Radijo klausymas – Išankstinis radijo stočių nustatymas – Kaip pagerinti FM priėmimą – Visų išsaugotų radijo stočių ištrynimas – Informacija apie radijo stotis – Automatinės stočių programos atminties (ASPM) naudojimas – Visų išsaugotų RDS stočių ištrynimas Laikrodžio nustatymas – Žadintuvo nustatymas – Miego laikmačio nustatymas – Dimmer
	- Kaip klausytis muzikos iš išorinio prietaiso
	- Savaiminis išsijungimas

#### **4 Trikčių šalinimass**

Trikčių šalinimas

#### **5 Priedas**

- Specifikacijos
- Techninė priežiūra
- Įrenginio tvarkymas
- Pastabos dėl diskų
- Prekių ženklai ir licencijos

# ⊕

#### **Įvadas nešiojamiesiems įrenginiams**

Klausykitės muzikos iš savo nešiojamojo įrenginio. (MP3 grotuvo, nešiojamojo kompiuterio ir pan.)

#### **Radijas**

Darbo pradžia

Darbo pradžia

**1**

Klausykitės radijo

### **USB**

Galimybė klausytis muzikos iš nešiojamųjų USB irenginių

#### **BASS ir TREBLE efektas**

Klausykitės muzikos su žemų ir aukštų dažnių efektu.

### **Žadintuvas**

Nustato žadintuvą, kuris suskamba pageidaujamu laiku.

## **Priedai**

Patikrinkite ir nustatykite pateiktus priedus.

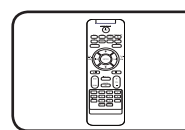

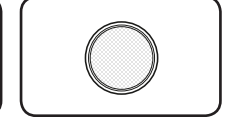

Nuotolinio valdymo pultas (1)

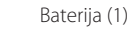

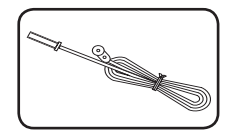

FM antena (1)

## **Reikalavimai leistinam failui**

## **Reikalavimai MP3/WMA muzikos failams**

⊕

MP3/WMA failų suderinamumas su šiuo įrenginiu yra apribotas tokiu būdu.

- y Diskretizacijos dažnis : 8 48 kHz (MP3), 8 48 kHz (WMA)
- $\bullet$  Sparta bitais : 32 384 kbps (MP3), 32 384 kbps (WMA)
- y Maksimalus failų skaičius : iki 999
- Failų plėtiniai : ".mp3"/".wma"
- y CD-ROM failo formatas : ISO 9660/JOLIET
- Rekomenduojame naudoti programą "Easy-CD Creator", kuri sukuria ISO 9660 bylų sistemą.
- Jei norite, kad formatuojant perrašomuosius diskus LG leistuvai galėtų juos nuskaityti, turite nustatyti disko formatavimo parinktį [Mastered]. Kai pasirenkama Live File System, jos negalite naudoti su "LG" grotuvais. (Mastered/Live File System : Disko formato sistema, skirta "Windows Vista")

⊕

## **Derantys USB prietaisai**

• MP3 grotuvas : "flash" atmintinės tipo MP3 grotuvas.

⊕

- USB "flash" atmintinė: įrenginys, kuris palaiko USB 2.0 arba USB 1.1.
- Šio įrenginio USB funkcija palaiko ne visus USB prietaisus.

## **Reikalavimai USB įrenginiui**

- Įrenginiai, kuriuos prijungus prie kompiuterio, jiems įdiegti reikalinga papildoma programinė įranga, nėra palaikomi.
- Prietaisui veikiant nemėginkite prijungti USB prietaiso.
- Didelės atminties USB prietaisų atvejais gali prireikti ilgesnio laiko paieškai.
- Norint išvengti duomenų praradimo, sukurkite atsarginę visų duomenų kopiją.
- Jeigu naudojate USB ilgiklį arba USB lizdą, USB prietaisas neatpažįstamas.
- Nepalaikoma NTFS failų sistema. (Palaikoma tik FAT(16/32) failų sistema.)

⊕

- Šis prietaisas nepalaikomas, jeigu bendras bylų skaičius yra 1 000 arba didesnis.
- Išoriniai kietieji diskai (HDD), kortelių skaitytuvai, blokuojami prietaisai arba kieto tipo USB prietaisai – nepalaikomi.
- Prietaiso USB prievado negalima jungti prie kompiuterio. Prietaiso negalima naudoti kaip duomenų laikmenos.
- Kai kurie USB įrenginiai su šiuo prietaisu gali neveikti.

**1** Darbo pradžia Darbo pradžia

## **Nuotolinio valdymo pultas**

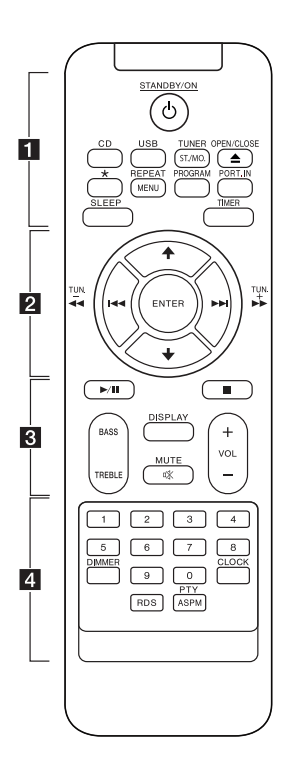

• • • • • • • • • a• •

⊕

1**STANDBY/ON** : ON arba OFF įrenginį.

**CD** : Pasirenkama CD funkcija.

**USB** : Pasirenkama USB funkcija.

#### **TUNER/ST./MO.** :

- Pasirenkama TUNER (imtuvo) funkcija.

- Pasirenkama Mono/Stereo.

B **OPEN/CLOSE**: atidaro/uždaro disko stalčiuką.

? : Mygtukas jokiai funkcijai neveikia.

**REPEAT/MENU** : Takelių/failų atkūrimas juos pakartojant arba atkuriant atsitiktine tvarka.

#### **PROGRAM :**

-Saugo radijo stotis.

-Sukuriamas grojaraštis, kurį norite klausytis.

**PORT.IN** : Pasirenkama nešiojamo įrenginio funkcija.

**SLEEP** : NNustatomas sistemos automatinis išsijungimas numatytu laiku.

**TIMER** : Su TIMER funkcija galite įjungti ar išjungti DISC, USB atkūrimą ir TUNER priėmimą norimu laiku.

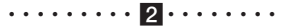

**ENTER** : Nustatymo patvirtinimas.

 $A/\bigtriangledown$ :

-Ieško aplanko su MP3/WMA failais. Atkuriant CD/USB, kuriame yra MP3/WMA rinkmenos keliuose aplankuose, paspaudę  $\blacklozenge/\blacklozenge$ galėsite pasirinkti aplanką, iš kurio norėsite atkurti.

- Pasirenkamas nustatytas radijo stoties numeris.

C/V (Praleisti) : Pereinama prie sekančio arba prieš tai buvusio takelio/failo. c**/**v(Ieškoti) : Ieško į priekį arba atgal.

**TUN. -/+** : pasirinkite pageidaujamas radijo stotis.

#### • • • • • • • • • 8 • • • • • • • •

d**/**M (Leisti/Pristabdyti) : Paleidžia arba pristabdo atkūrimą.

 $\blacksquare$ : Sustabdo atkūrimą.

**BASS/TREBLE** : Reguliuoja žemus ir aukštus dažnius.

**DISPLAY** : Pateikiama informacija apie muziką. MP3 failai dažnai yra su ID3 žymėmis. Žymoje pateikiamas Pavadinimas, Atlikėjas, Albumas arba Trukmės informacija.

@**MUTE** : Nutildo garsą. **VOL +/-** : Reguliuoti garsiakalbių garsą.

#### • • • • • • • • • 4 • • • • • • • •

**0-9 skaitmenų mygtukai** :

Pasirinkite norimą takelį/failą.

**DIMMER** : Pritemdo ekrano langą.

**CLOCK** : Laikrodžio nustatymui ir tikrinimui.

◈

**RDS** : RDS (Radijo duomenų sistema) (Žr. 17 psl.)

#### **PTY/ASPM** :

- Ieško radijo stočių pagal radijo tipą.

- ASPM (Automatinė stočių programos atmintis) (Žr. 17 psl.)

#### **Baterijos įdėjimas**

Prieš pirmą nuotolinio valdymo pulto naudojimą, pašalinkite izoliaciją.

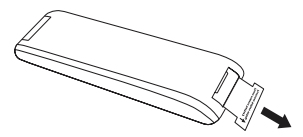

1. Atidarykite baterijos dangtelį.

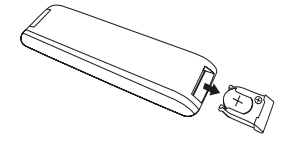

2. Nuspauskite baterijos kraštą (žemiau paveiksle parodyta taškuota dalis) ir išimkite bateriją.

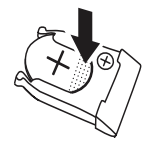

3. Apverskite baterijos dangelį ir įdėkite naują bateriją taip, kad ( + ) būtų toje pačioje pusėje kaip ir ( + ), esantis ant baterijos dangtelio. Švelniai nuspauskite kaip parodyta.

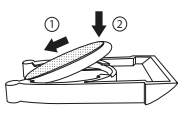

4. Uždarykite baterijos dangtelį.

⊕

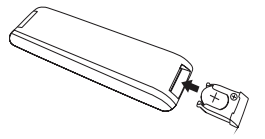

## $\langle \cdot | \cdot \rangle$  Atsargiai -

⊕

Netinkamai naudojama baterija, esanti šiame įrenginyje, gali užsidegti arba sukelti cheminio nudeginimo riziką. Neįkraukite, neišmontuokite, nedeginkite ir nešildykite esant didesnei kaip 100 °C (212 °F). Pakeiskite tik baterijos dalį Nr. CR2025. Naudojant kitą bateriją, gali atsirasti gaisro ar sprogimo rizika. Tinkamai utilizuokite panaudotas baterijas. Baterijas laikykite vaikams nepasiekiamoje vietoje. Negalima ardyti ar išmesti į ugnį.

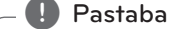

Netraukite baterijos žemiau iliustracijoje parodyta kryptimi.

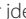

◈

**1**

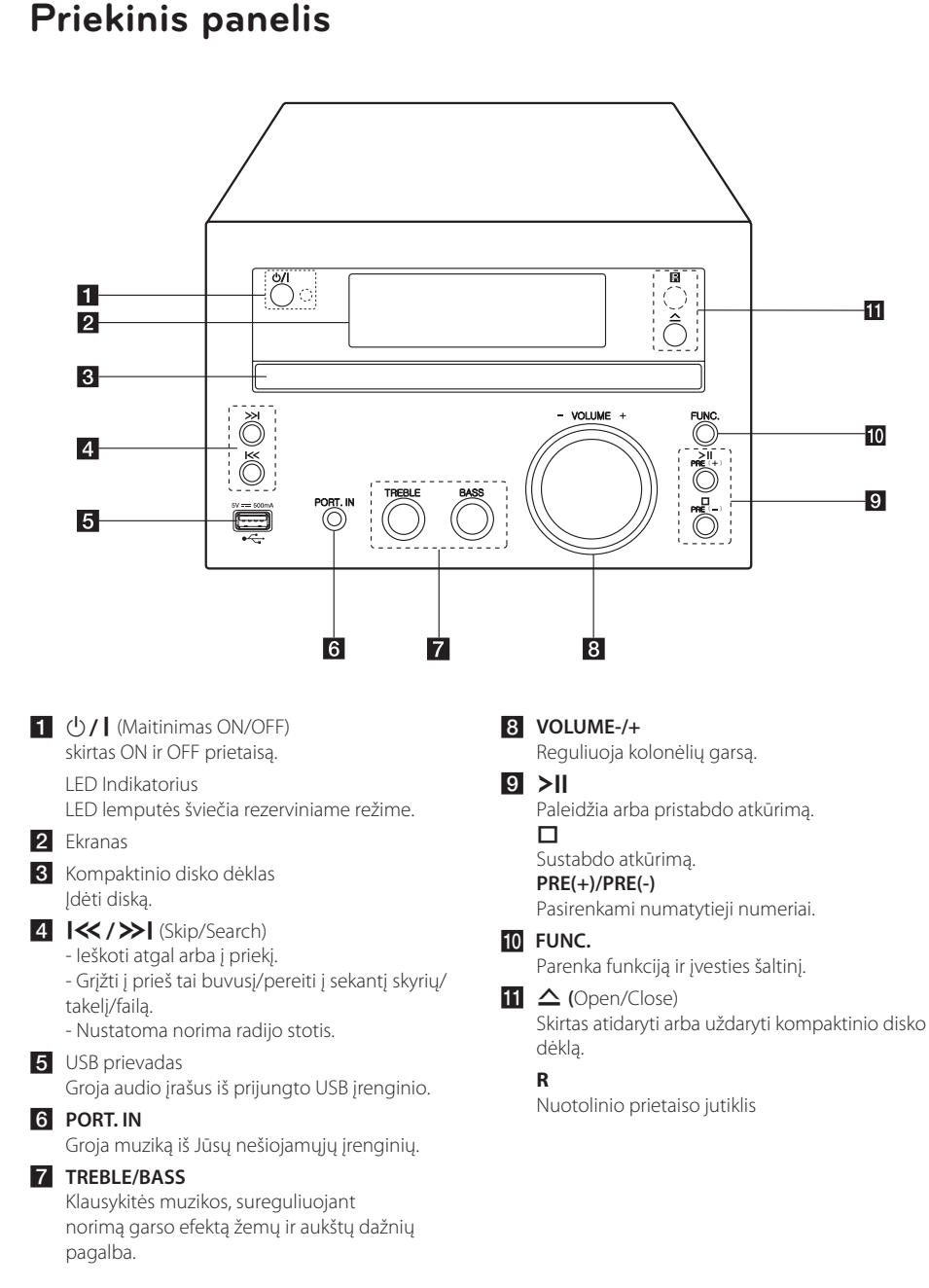

⊕

## **Galinis skydelis**

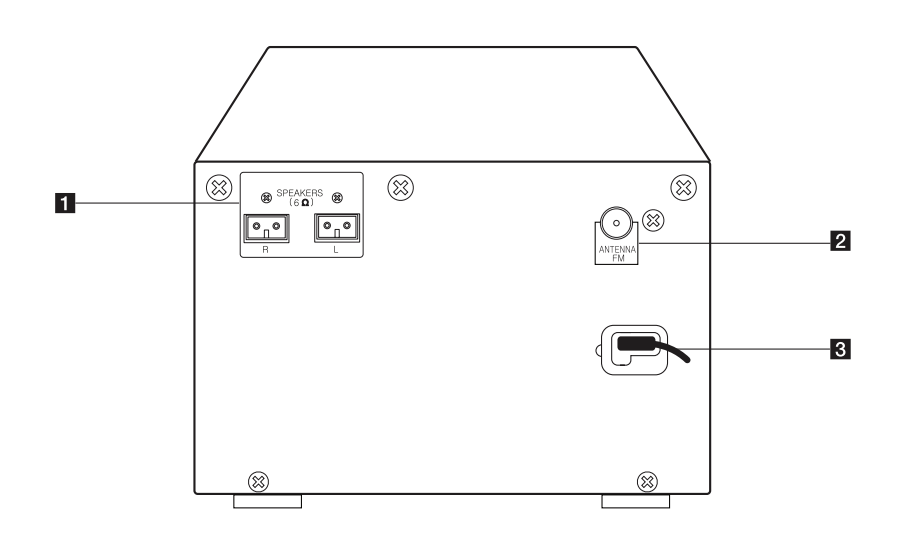

 $\bigoplus$ 

 $\bigoplus$ 

 $\bigoplus$ 

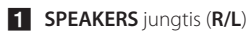

**2** ANTENA FM

8 Maitinimo kabelis

## **Prijungimas prie garsiakalbių**

## **Garsiakalbių prijungimas prie prietaiso**

Prijunkite garsiakalbio kabelį prie SPEAKER jungties. Prijunkite dešinį kištuką prie **R** jungties ir kairį kištuką prie **L** jungties.

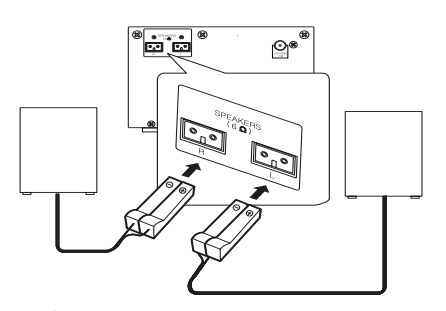

### **Atsargiai**

Garsiakalbiuose yra magnetinių dalių, todėl televizoriaus ekrane arba kompiuterio monitoriuje gali atsirasti spalvų trikdžių. Garsiakalbius statykite toliau nuo televizoriaus ekrano arba kompiuterio monitoriaus.

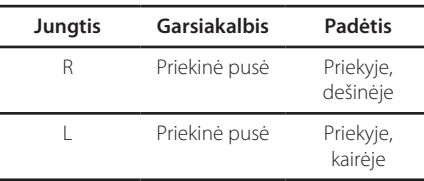

## **Antenos prijungimas**

⊕

Jei norite klausytis radijo, prijunkite kartu pateikiamą FM anteną.

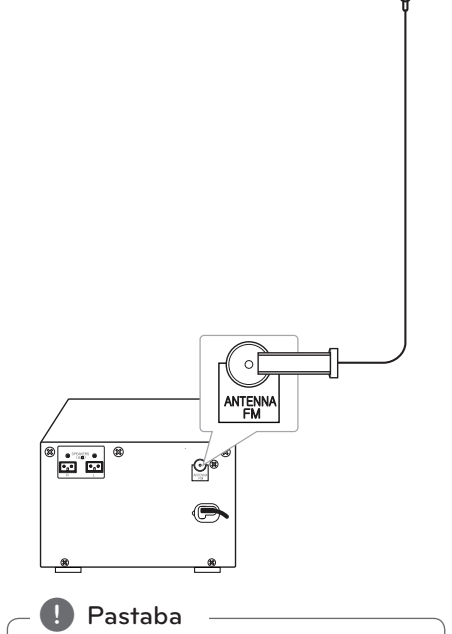

FM laidinę anteną reikia ištiesti iki galo.

## **Papildomos įrangos prijungimas**

## **USB jungtis**

Prijunkite USB atminties laikmeną (arba MP3 grotuvo ir pan.) prie prietaiso priekyje esančio USB prievado.

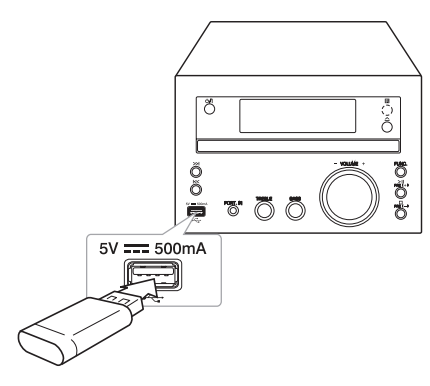

## **PORT. IN jungtis**

⊕

Prijunkite nešiojamojo prietaiso (MP3, PMP ir pan.) išvesties lizdą (ausinių arba linijos išvesties lizdą) prie PORT.IN.

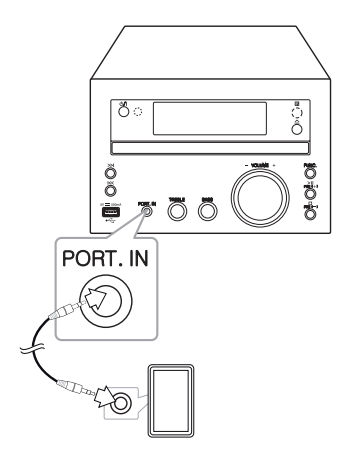

⊕

### , Pastaba

- Kaip USB prietaisą atjungti nuo įrenginio
	- 1. Du kartus iš eilės nuotolinio valdymo pulte paspauskite  $\blacksquare$  mygtuką arba  $\blacksquare$  ant prietaiso ir pasirinkite kitą funkciją/ režimą.
	- 2. USB prietaisą atjunkite nuo įrenginio.

## **Pagrindinės operacijos**

### **CD/USB naudojimas**

1. Įdėkite diską nuotolinio valdymo pulte spausdami mygtuką B**OPEN/CLOSE** arba prietaiso mygtuka  $\Delta$ .

Arba prijunkite USB įrenginį prie USB prievado.

- 2. CD arba USB funkciją pasirinkite nuotolinio valdymo pulte paspaudę mygtuką **CD/USB** arba ant įrenginio – **FUNC.** ant prietaiso.
- 3. Pasirinkite groti norimą kūrinį/failą nuotolinio valdymo pulte spausdami  $H$  />> arba jrenginio mygtuką  $\left| \left\langle \left\langle \right\rangle \right\rangle \right|$ .

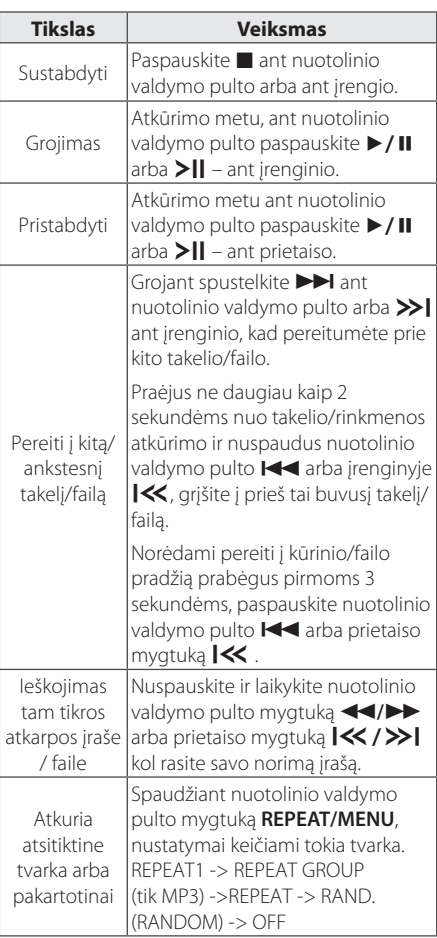

#### **D** Pastaba

⊕

- Kai bandote atkurti labai subraižytą kompaktinį diską, galite girdėti triukšmą ir leistuvas kartais gali neatpažinti kompaktinio disko.
- Nepalaikomas DTS formatas.

### **Aplanko pasirinkimas**

- 1. Nuotolinio valdymo pulte kelis kartus paspauskite mygtuką  $\blacklozenge/\blacktriangleright$  kol atsiras norimas aplankas.
- 2. Norėdami paleisti failą, paspauskite  $\blacktriangleright$ /II nuotolinio valdymo pulte arba >|| jrenginyje. Bus paleistas pirmas aplanke esantis failas.

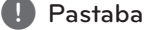

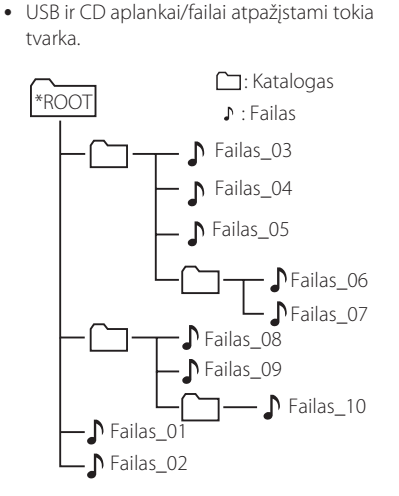

- y Failai ir aplankalai bus pateikti tokia pačia tvarka, kaip buvo įrašyti. Todėl jie gali būti pateikiami skirtingai, atsižvelgiant į įrašymo aplinkybes.
- Aplankai bus pateikiami tokia tvarka: FAT(USB) : Failas\_01 -> Failas\_02 -> Failas\_03 -> Failas\_04 -> Failas\_05 -> **Failas\_06 -> Failas\_07 -> Failas\_08 -> Failas\_09** -> Failas\_10 CD : Failas\_01 -> Failas\_02 -> Failas\_03 -> Failas\_04 -> Failas\_05 -> **Failas\_08 -> Failas\_09 ->Failas\_06 -> Failas\_07** -> Failas\_10 • \*ROOT: pirmasis matomas ekranas po to, kai
- kompiuteris atpažįsta USB, yra "ROOT"

Valdymas **3**

⊕

## **Kitos operacijos**

### **Užprogramuotas paleidimas**

Programavimo funkcija leidžia išsaugoti savo mėgstamus failus iš bet kokio disko ar USB prietaiso. Programoje gali būti iki 20 takelių/rinkmenų.

- 1. Įdėkite CD arba USB laikmeną ir palaukite, kol jis bus sutvarkytas.
- 2. Nuotolinio valdymo pulte sustojimo režime paspauskite **PROGRAM**.
- 3. Norėdami pasirinkti takelį/failą, nuotolinio valdymo pulte spustelkite  $\blacktriangleleft$ / $\blacktriangleright$  arba K/>> | jrenginyje.
- 4. Norėdami išsagoti ir pasirinkti sekantį takelį/failą, nuotolinio valdymo pulte dar kartą nuspauskite **PROGRAM**.
- 5. Norėdami paleisti užprogramuotus muzikos kūrinius/failus, nuotolinio valdymo pulte paspauskite mygtuką >/II arba prietaiso mygtuką >II.
- 6. Norėdami panaikinti savo pasirinkimą, dukart paspauskite **z** nuotolinio valdymo pulte arba  $\Box$  – įrenginyje.

#### , Pastaba

⊕

Programos taip pat atšaukiamos išėmus diską arba atjungus USB įrenginį, maitinimą arba pasirinkus kitas funkcijas.

### **Bylos informacijos rodymas (ID3 TAG)**

⊕

AAtkurdami MP3 failą, kuriame yra failo informacija, galite peržiūrėti informaciją paspaudę **DISPLAY**.

### **Kaip laikinai išjungti garsą**

Norėdami nutildyti garsą, nuotolinio valdymo pulte nuspauskite @**MUTE**.

Galite nutildyti garsą, kad, pavyzdžiui, galėtumėte atsiliepti į telefono skambutį, ekrane mirksės "MUTE".

Norėdami nutraukti nutildymą, nuspauskite  $\mathbb{X}$ **MUTE** dar kartą arba pakeiskite garso lygį.

### **BASS ir TREMBLE nustatymas**

Galite klausytis muzikos reguliuodami žemus ir aukštus dažnius norimam garso efektui gauti. Tam naudokite **BASS** ir **TREBLE**.

Nuotolinio valdymo pultas : Spustelkite **BASS/ TREBLE**. Bus rodomas "BASS/TREB". Spustelkite **VOL+/-** kad pasirinkti norimą garso lygį. Įrenginys : Pasukite **BASS/TREBLE** į kairę ir dešinę. Bus rodomas "BASS/TREB".

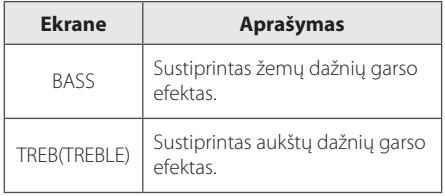

**3**

## **Radijo funkcijos**

### **Radijo klausymas**

- 1. Spustelkite **TUNER/ST./MO.** Nuotolinio valdymo pulte arba **FUNC.** įrenginyje iki ekrane bus matomas FM. Įjungiama paskutinė priimta radijo stotis.
- 2. Automatinis nustatymas : Spustelkite **TUN. -/+** nuotolinio valdymo pulte arba  $\leq$ / >> irenginyje ir palaikykite 2 sekundes iki pradės keisti dažnio parodymai, tada paleiskite. Nuskaitymas bus sustabdytas įrenginiui įjungus stotį.

Rankinis nustatymas: Kelis kartus paspauskite **TUN.-/+** ant nuotolinio valdymo pultelio arba **K** />> on ant prietaiso.

3. Norėdami sureguliuoti garsą, kelis kartus nuspauskite **VOL+/-** onuotolinio valdymo pulte arba **VOLUME-/+** ant įrenginio.

## **Išankstinis radijo stočių nustatymas**

Galite nustatyti 50 FM stočių.

⊕

Prieš reguliuodami, patikrinkite, ar sumažinote garsą.

- 1. Nuotolinio valdymo pulte spauskite mygtuką **TUNER/ST./MO.** arba įrenginyje – **FUNC.** kol ekrane pasirodys užrašas FM.
- 2. Norimą dažnį pasirinkite spausdami **TUN.-/+** nuotolinio valdymo pulte arba r  $|\ll$  / $\gg$  ant įrenginio.
- 3. Paspauskite **PROGRAM** Nustatytas skaičius mirksės ekrano lange.
- 4. Paspauskite  $\blacklozenge/\blacklozenge$  nuotolinio valdymo pultelyje arba **PRE(+)/PRE(-)**įrenginyje, kad pasirinktumėte pageidaujamą iš anksto nustatytą numerį.
- 5. Paspauskite **PROGRAM** Stotis yra išsaugota.
- 6. Pakartokite 2–5 veiksmus, jei norite įrašyti kitas stotis.
- 7. Norėdami klausyti nustatytą radijo stotį, nuotolinio valdymo pulte nuspauskite  $\leftrightarrow$ arba **PRE(+)/PRE(-)** įrenginyje.

## **Kaip pagerinti FM priėmimą**

Nuotolinio valdymo pulte nuspauskite **TUNER/ ST./MO.** Radijas pasikeis iš stereo į mono režimą. Tuomet priėmimas bus geresnis nei anksčiau.

## **Visų išsaugotų radijo stočių ištrynimas**

- 1. Paspauskite ir dvi sekundes palaikykite **PROGRAM** Ekrane pradės mirksėti užrašas "ERASE".
- 2. Paspauskite **PROGRAM**, kad ištrintumėte visas išsaugotas stotis.

Valdymas **3**

◈

### **Informacija apie radijo stotis**

FM radijo imtuve įdiegta RDS (radijo duomenų sistemos) funkcija. Ši funkcija leidžia apžvelgti informaciją apie klausomą radijo stotį. Norėdami naršyti įvairius duomenų tipus, kelis kartus paspauskite **RDS**. :

**PS** (Programos paslaugos pavadinimas) Ekrane bus rodomas kanalo pavadinimas

**PTY** (Programos tipo atpažinimas) Ekrane bus rodomas programos tipas (pvz., Jazz (džiazas) arba News (naujienos)).

- **RT** (radijo kanalo tekstas) Tekstiniame pranešime rodoma speciali informacija, kurią pateikia transliuojama stotis. Šį tekstą ekrane galima slinkti.
- (**CT** (Kanalo kontroliuojamas laikas) Rodomas laikas ir data, kurią kanalas transliuoja.

Paspaudę **RDS**, galite atlikti radijo stočių paiešką pagal programos tipą. Ekrane bus rodoma paskutinį kartą naudota PTY. Norėdami pasirinkti pageidaujamą programos tipą, vieną ar kelis kartus paspauskite **PTY/ASPM**. Paspauskite ir palaikykite nuspaudę **TUN. -/+**. Radijo imtuvas paiešką atliks savaime. Nustačius radijo stotį, paieška sustabdoma.

⊕

### **Automatinės stočių programos atminties (ASPM) naudojimas**

Ši funkcija leidžia automatiškai ieškoti ir išsaugoti 50 stočių.

- 1. Nuotolinio valdymo pulte spauskite mygtuką **TUNER/ST./MO.** arba įrenginyje – **FUNC.** kol ekrane pasirodys užrašas FM.
- 2. Nuspauskite ir palaikykite **PTY/ASPM** bent 3 sekundes. Kai ekrane mirksės "ASPM", prasidės radijo stočių nuskaitymas. (87,50 - 108,00 MHz) Norėdami sustabdyti nuskaitymą, dar kartą spustelkite **PTY/ASPM**.
- 3. Kai randama RDS stotis, ji bus išsaugota atmintyje.
- 4. Nuskaičius, bus rodomi atmintyje išsaugotų stočių numeriai, tada ekrane atsiras užrašas "END".
- 5. Net jei nustatote FM stotis rankiniu būdu, priskirtas RDS stoties numeris bus sėkmingai išsaugotas.
- 6. Norėdami klausytis išsaugotos stoties, spustelkite  $\leftrightarrow$ .

Valdymas

## **Visų išsaugotų RDS stočių ištrynimas**

- 1. Paspauskite ir dvi sekundes palaikykite **PROGRAM** Ekrane pradės mirksėti užrašas "ERASE".
- 2. Paspauskite **PROGRAM**, kad ištrintumėte visas išsaugotas stotis.

#### **A** Pastaba

- **Jeigu ta pati radijo stotis yra transliuojama** skirtingais dažniais, atmintyje bus išsaugotas stipriausias dažnis.
- Jeigu atmintyje jau yra išsaugota 50 radijo stočių, nuskaitymas bus nutrauktas.
- Jeigu atmintyje nėra išsaugotų stočių, po 4 sekundžių ekrane atsiras užrašai "0 MEM" ir "END".
- Jeigu RDS signalai yra labai silpni, stotis gali būti neišsaugota.
- Jeigu atmintyje jau yra saugoma 50 stočių, ASPM neveiks. Todėl ištrinkite visas stotis, kad galima būtų ieškoti ir atmintyje išsaugoti naujas RDS stotis.

## **Laikrodžio nustatymas**

1. Įjunkite arba išjunkite įrenginį.

€

- 2. Spustelkite ir palaikykite nuspaudę mygtuką **CLOCK** bent dvi sekundes.
- 3. Mygtukais C/V parinkite laiko režimą.
	- 12 HOUR (rodyti AM ir PM rodinį) arba 24 HOUR (rodyti 24 valandų rodinį)
- 4. Pasirinkimui patvirtinti spustelėkite **CLOCK**.
- 5. Mygtukais **I<4/V P** parinkite minutes.
- 6. Paspauskite **CLOCK**.
- 7. Mygtukais C/V parinkite minutes.
- 8. Paspauskite **CLOCK**.
- 9. Jei norite iš naujo nustatyti žadintuvą, pakartokite 2–8 veiksmus.

Valdymas **3**

⊕

## **Žadintuvo nustatymas**

Įrenginį galite naudoti kaip žadintuvą. Prieš nustatydami žadintuvą, turite nustatyti laikrodį.

- 1. liungti prietaisa.
- 2. Paspauskite ir palaikykite **TIMER**. Žadintuvo ekranas pradės mirksėti
- 3. Pasirinkite norimus nustatymas ir nuspauskite **TIMER** kad išsaugotumėte. (TUNER/CD/USB)
- 4. Ekrane bus rodomas užrašas "ON TIME" Tai nustatytas laikas, kada jiungti įrenginį. Spustelkite C/V kad pakeistumėte valandas ir minuters, tada norėdami išsaugoti nustatymus, spustelkite **TIMER**.
- 5. Bus rodomas užrašas "OFF TIME" Tai nustatytas išjungimo laikas. Spustelkite  $\blacktriangleleft$ / $\blacktriangleright$ I, kad pakeistumėte valandas ir minuters, tada norėdami išsaugoti nustatymus, spustelkite **TIMER**.
- 6. Spustelėkite  $\blacktriangleleft$ / $\blacktriangleright$ I, kad pakeistumėte garsumą, tada paspauskite **TIMER**, kad įrašytumėte.
- 7. Patikrinkite nustatymų būseną.
- 8. Jei norite iš naujo nustatyti žadintuvą, pakartokite 2–6 veiksmus.

#### , Pastaba

◈

- Jeigu įjungėte žadintuvą anksčiau, galite patikrinti žadintuvo informaciją nuspausdami **TIMER** rezerviniame režime.
- Kai įrenginys yra įjungtas, nuspauskite **TIMER**, kad išjungtumėte žadintuvą
- Kai įrenginys yra įjungtas, nuspauskite **TIMER**, kad įjungtumėte žadintuvą. Po to galėsite pamatyti žadintuvo informaciją ir žadintuvo piktogramą  $\bigcirc$ .

### **Miego laikmačio nustatymas**

Kelis kartus paspauskite **SLEEP** ir **ENTER**, jei norite pasirinkti atidėjimo laiką nuo 15 iki 90 minučių. Po atidėjimo laiko įrenginys bus išjungtas. (Matoma seka, 15 ->30 -> 45 -> 60 -> 90->OFF)

Jei norite atšaukti budėjimo funkciją, kelis kartus paspauskite **SLEEP**, kol pasirodys užrašas "SLEEPOFF".

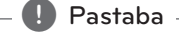

⊕

- Galite patikrinti, kiek laiko liko iki tol, kol išsijungs.
- y Paspauskite **SLEEP**. Ekrano lange rodomas likęs laikas.

#### **Dimmer**

Vieną kartą paspauskite **DIMMER**. Ekrano langas iš dalies užtems. Norėdami nutraukti, dar kartą spustelkite **DIMMER**.

**3**

Valdymas

## **Kaip klausytis muzikos iš išorinio prietaiso**

Prie šio įrenginio galima prijungti įvairių tipų išorinius prietaisus ir klausytis muzikos (žr. 13 puslapį).

- 1. Išorinį prietaisą prijunkite prie įrenginio PORT. IN jungties.
- 2. Jjunkite maitinimą: spustelėkite  $\bigcirc$ / (Maitinimas ON/OFF).
- 3. Pasirinkite funkciją PORTABLE paspausdami įrenginyje **FUNC.** mygtuką arba nuotolinio valdymo pultelyje **PORT.IN** mygtuką.
- 4. liunkite išorinį prietaisą ir pradėkite jo atkūrimą.

## **Savaiminis išsijungimas**

€

Šis prietaisas išsijungs savaime, siekiant tausoti energijos suvartojimą, kai pagrindinis prietaisas nėra prijungtas prie išorinio prietaiso ir nenaudojamas 25 minutes. Taip prietaisas elgiasi, kai pagrindinis prietaisas yra šešias valandas prijungtas prie kito analoginę įvestį naudojančio prietaiso.

⊕

# **Trikčių šalinimas**

I

 $\bigoplus$ 

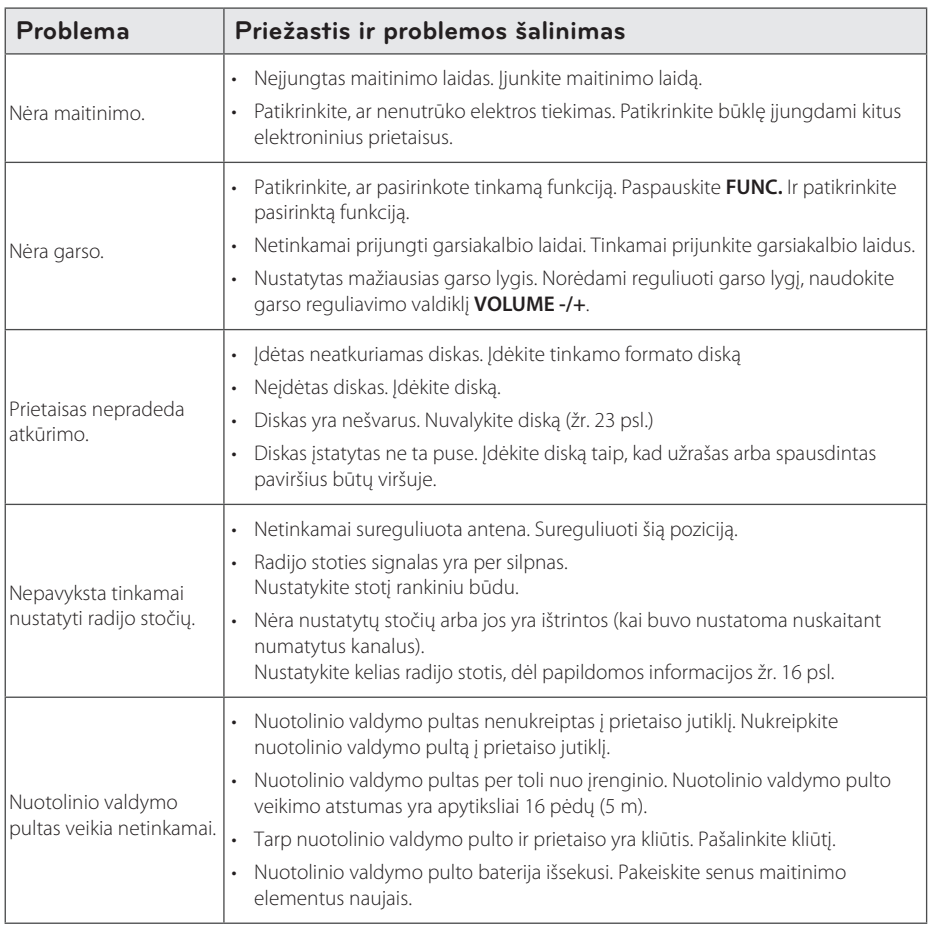

 $\bigoplus$ 

Gedimų šalinimas **4** Gedimų šalinimas

 $\bigoplus$ 

# **Specifikacijos**

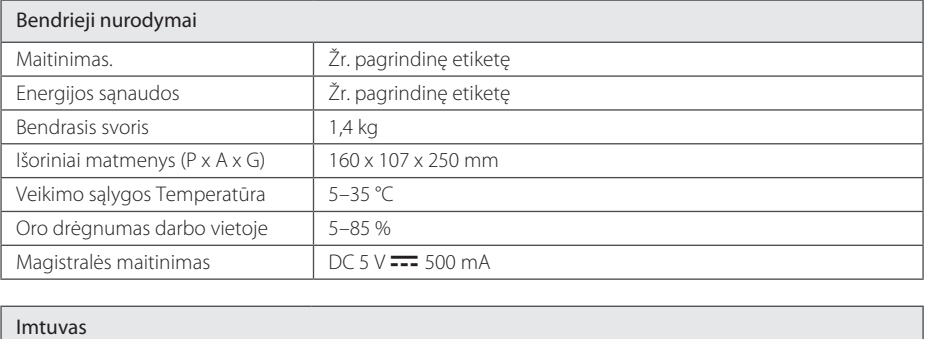

 $\bigoplus$ 

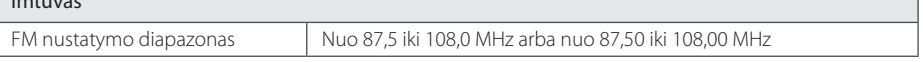

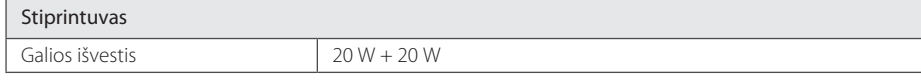

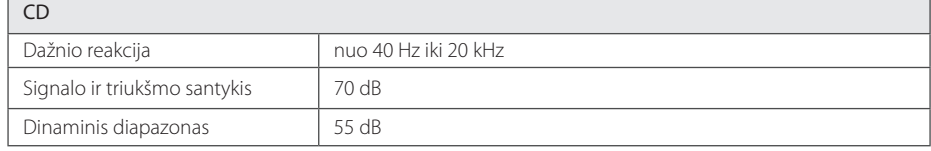

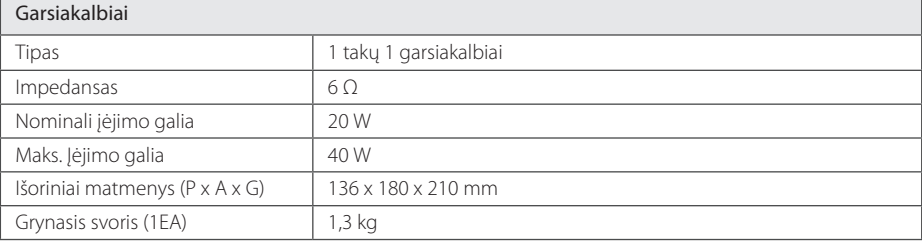

• Dizainas ir charakteristikos gali būti pakeisti be įspėjimo.

 $\bigoplus$ 

 $\bigoplus$ 

## **Techninė priežiūra**

### **Įrenginio tvarkymas**

#### **Įrenginio transportavimas**

Išsaugokite originalią transportavimo dėžę ir pakuotės medžiagas. Jei reikėtų vėl pervežti įrenginį, geriausiai apsaugai užtikrinti įpakuokite jį taip, kaip jis buvo originaliai įpakuotas gamykloje.

#### **Išorinių paviršių apsauga**

Šalia įrenginio nenaudokite lakių skysčių, tokių kaip priemonių vabzdžiams naikinti.

Jei šluostydami stipriai spausite paviršių, galite jį pažeisti.

Greta prietaiso ilgą laiką nelaikykite guminių arba plastikinių gaminių.

#### **Įrenginio valymas**

⊕

Leistuvą valykite minkšta ir švaria šluoste. Jei paviršiai labai nešvarūs, naudokite minkštą šluostę, truputį sudrėkintą švelniu valymo tirpalu. Nenaudokite stiprių tirpiklių, pvz., alkoholio, benzino ar skiediklio, nes jie gali sugadinti įrenginio paviršių.

#### **Įrenginio techninė priežiūra**

Prietaisas yra pagamintas naudojant pažangias didelio tikslumo technologijas. Jei optinio daviklio lęšio ar disko įrenginio detalės bus nešvarios ar susidėvėjusios, gali suprastėti vaizdo kokybė. Dėl išsamesnės informacijos kreipkitės į artimiausią įgaliotąjį aptarnavimo centrą.

### **Pastabos dėl diskų**

#### **Elgesys su diskais**

⊕

Ant disko jokiu būdu neklijuokite popieriaus ar lipniosios juostelės.

#### **Diskų saugojimas**

Pasinaudojus disku, jį reikia įdėti atgal į dėklą. Nepalikite disko vietose, kur yra tiesioginiai saulės spinduliai arba šalia šilumos šaltinių. Taip pat nepalikite saulėkaitoje pastatyto automobilio salone.

#### **Diskų valymas**

Nenaudokite stiprių tirpiklių, pvz., alkoholio, benzino, skiediklių, buitinių valiklių ar antistatinio purškalo, skirto senesnėms vinilo plokštelėms valyti.

 $\bigcirc$ 

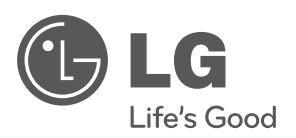

 $\bigoplus$ 

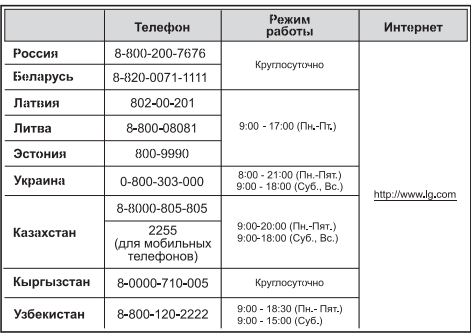

 $\overline{\phantom{a}}$ 

 $\bigoplus$ 

 $\overline{\phantom{a}}$ 

 $\bigoplus$